# CISC 3115 TY2 Programming Environment

#### Hui Chen

#### Department of Computer & Information Science

CUNY Brooklyn College

## **Outline**

- Get around in Operating Systems
	- Unix-like: Unix, Linux, OS X
	- Windows
- Terminal and command line
- JRE and JDK
- Authoring Java programs
- Compiling and running Java programs

### Question?

- Do you have a computer that you can use for the class?
- It is necessary to have a computer for this class. What if you don't?

# Operating Systems

- Do you know the answers to the questions:
	- Where are my files?
	- What is a folder or directory?
	- How do I install a program?
	- How do I open a terminal window?
	- How do I copy/delete/rename a file, or a folder/directory, or a bound of files?
- To learn programming, it is necessary to be proficient in using your computer

# Terminal and Command Line

### • Use a Command Line

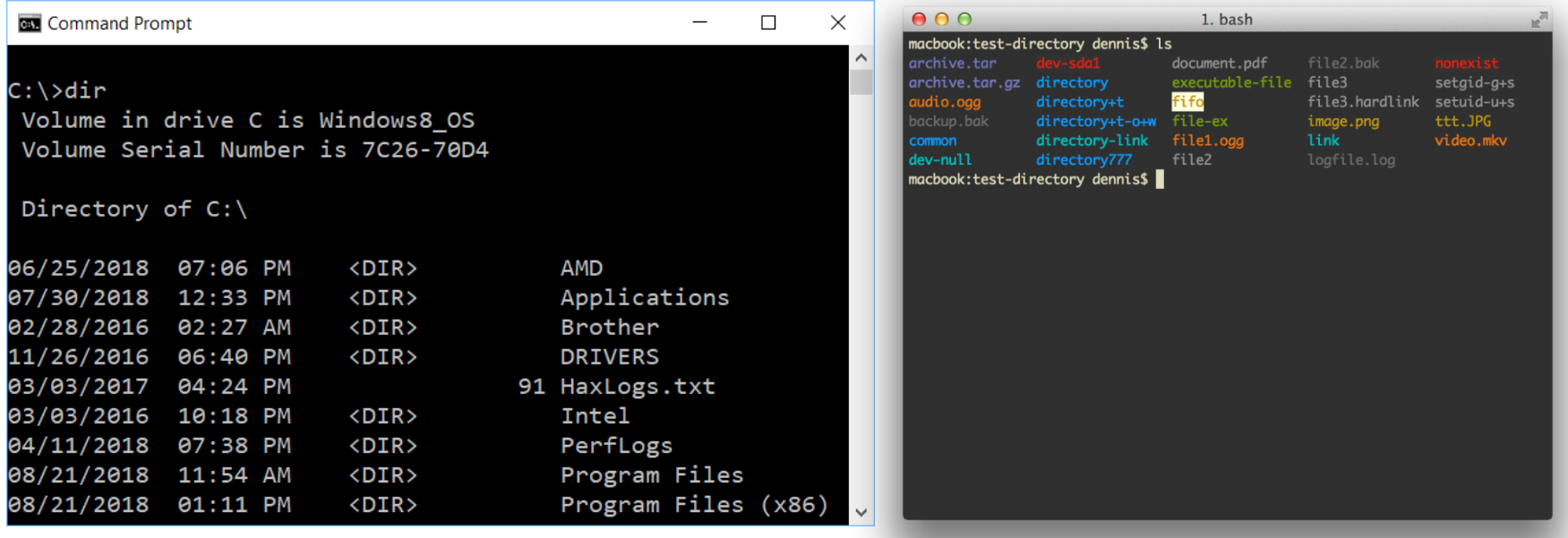

## Common Tasks on Command Line

#### **Windows**

- Display working directory: cd
- Display content of a directory: dir
- Change directory: cd directory to go
- Make directory: mkdir dir to make
- Move files: move this file to dir
- Delete file: del file to delete
- Delete directory: rmdir\_dir\_to\_delete

#### **Unix-like**

- Display working directory: pwd
- Display content of a directory: ls
- Change directory: cd directory to go
- Make directory: mkdir dir to make
- Move files: move this file to dir
- Delete file: rm file to delete
- Delete directory: rmdir dir to delete

### JRE and JDK

- JRE: Java Runtime Environment
	- Required to run a Java program
- JDK: Java Development Kit
	- Required to author a Java program
		- Compile and run Java programs
- Have you had JDK installed/set up in your system?

# Verify JRE is Present

- On Command Line
	- java -version

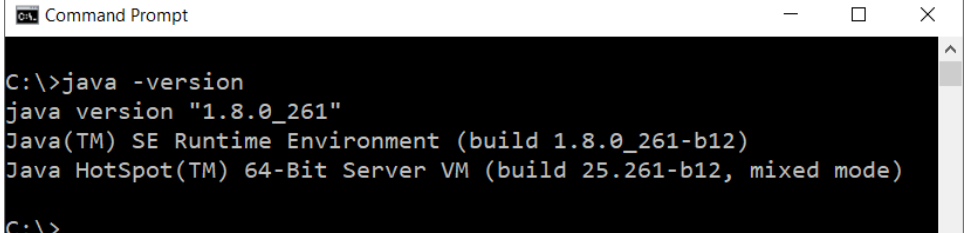

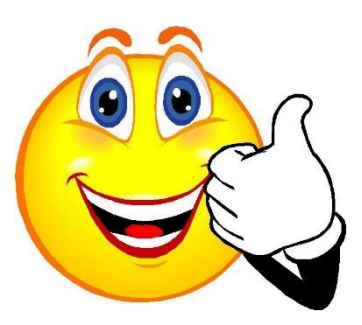

 $\checkmark$ 

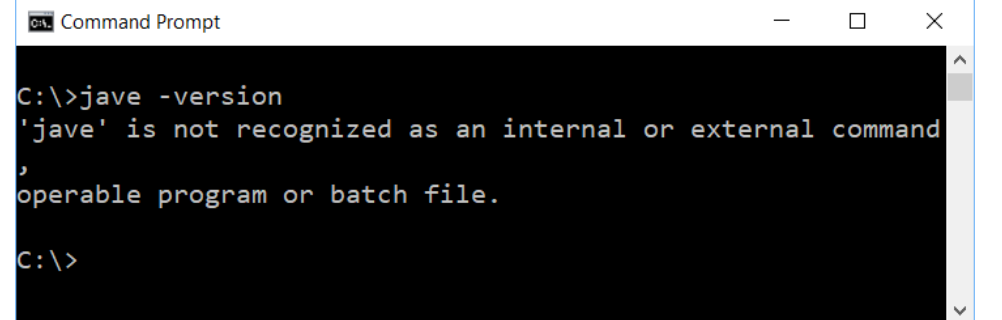

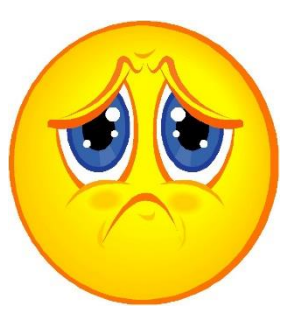

# Verify JDK is Present

- On Command Line
	- javac -version

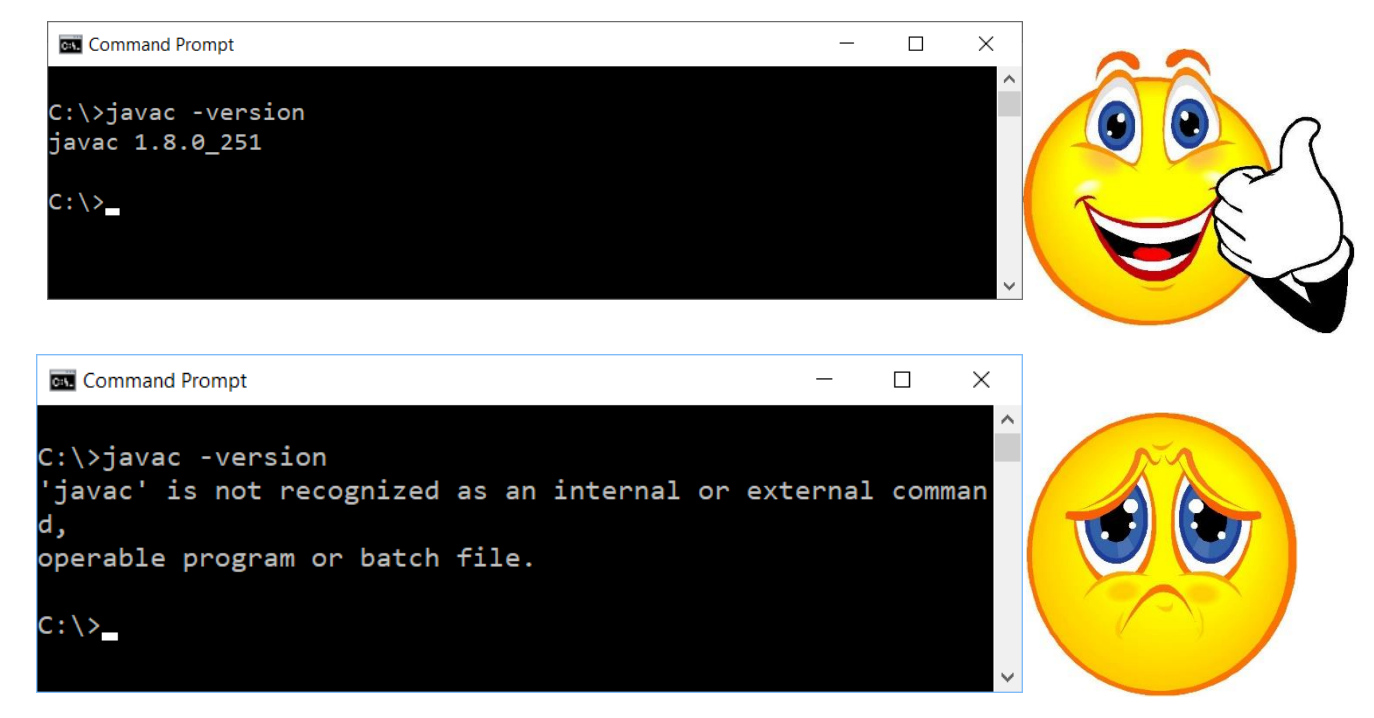

# Trouble with JDK?

• "I have installed JDK, but still I got this!"

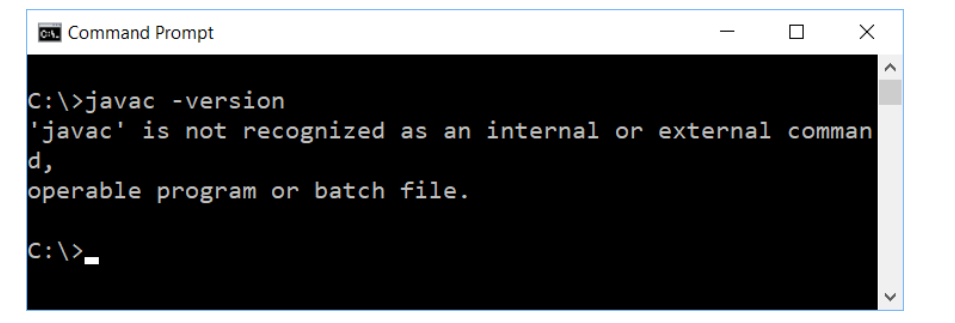

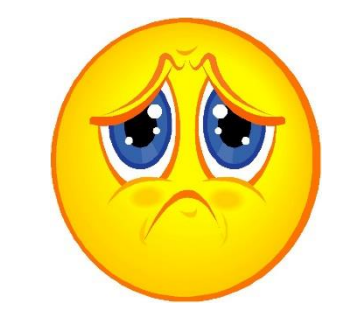

- You need to set up the search path for JDK's executables (such as, javac)
	- System specific.

### Exercise

- Let's form groups and complete the following tasks
	- Open a terminal
	- Show working directory
	- Display content in the working directory
	- Switch to a different directory
	- Create a directory
	- Delete the directory
	- Verify if JRE is present
	- Verify if JDK is present

# Required Class Journal

- You must maintain a working journal, and submit it to the instructor later. Below is how you do it.
- 1. Create a folder (i.e., directory) called "journal" somewhere on your computer
- 2. In the "journal" directory, create a subfolder (i.e., subdirectory) named after the class day, e.g., for today, create the "C0827" folder.
- 3. Go to the directory ("cd C0827")
- 4. Create a batch file (on Windows systems)/shell script (on UNIX systems)
	- Windows

echo java -version > checkjava.cmd

echo javac -version > checkjavac.cmd

• UNIX

echo "java -version" > checkjava.sh

echo "javac -version" > checkjavac.sh

### Questions?

- Do you have any questions?
- Is there any tasks you wish to do, but not introduced in the class?